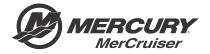

# Service Bulletin

|               |               |              |                 |            | OEM No. 2017-05F |
|---------------|---------------|--------------|-----------------|------------|------------------|
| Circulate to: | Sales Manager | ☐ Accounting | Service Manager | Technician | Parts Manager    |

## Design 2 Joystick Inspection and Software Reflash for Mercury MerCruiser Joystick Piloting

| NOTICE                                                         |
|----------------------------------------------------------------|
| Revised July 2018. This bulletin supersedes 2017-05 July 2017. |
| Revision change: software version.                             |

#### **Models Affected**

| Models Covered                                                | Serial Number |
|---------------------------------------------------------------|---------------|
| All Mercury MerCruiser JPS models that use Design 2 joysticks | All           |

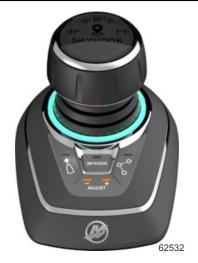

Design 2 joystick

NOTE: This bulletin only applies to vessels that are equipped with design 2 joysticks.

## Scope

Worldwide

#### **NOTICE**

The service technician performing the procedures described in the bulletin must read and understand the entire service bulletin before attempting a reflash procedure. Failure to follow all service bulletin instructions and the instruction shown in CDS G3 during the reflash process may lead to a reflash failure, resulting in an inoperable or disabled vessel.

THE INFORMATION IN THIS DOCUMENT IS CONFIDENTIAL AND PROTECTED BY COPYRIGHT AND IS THE PROPERTY OF MERCURY MARINE.

This document is provided for the sole and exclusive use of the original recipient as prescribed by Mercury Marine and may not be distributed or copied, digitally or otherwise, without the prior written consent of Mercury Marine.

#### Situation

IMPORTANT: The reflash procedure referenced in the previous version of this bulletin has been significantly altered. Reference Outboard service bulletin 2018-04 for details of the changes and instructions before reflashing.

#### Reflash Checklist

| Use the following checklist to guide you through the process.                     |
|-----------------------------------------------------------------------------------|
| Hull ID number                                                                    |
| Engine serial numbers:                                                            |
| Starboard                                                                         |
| Port                                                                              |
| Current personality name:                                                         |
| Requested and received new vessel personality file from Mercury Technical Service |
| Unplug VesselView Link and SmartCraft gauges from the J-boxes                     |
| Reflash:                                                                          |
| Helm 1 starboard CCM                                                              |
| Helm 1 port CCM                                                                   |
| Helm 2 starboard CCM                                                              |
| Helm 2 port CCM                                                                   |
| During the reflash                                                                |
| Assign the City ID and complete Lever Adapt                                       |
| Reconnect VesselView Link and SmartCraft gauges to the J-box                      |
| Configure auxiliary joystick (if equipped)                                        |
| Test Skyhook, autoheading, and track waypoint if equipped                         |
| Test Joystick functionality                                                       |

## **Joystick Inspection**

This joystick inspection should be performed at the next customer service interval.

If the joystick is equipped with the external noise suppressor, replace the joystick/suppressor assembly. The following two images show the differences between the two designs.

Refer to the Joystick Piloting for Sterndrives Diagnostic Manual for joystick bezel removal instructions.

IMPORTANT: Do not remove the external noise suppressor assembly from the joystick. If additional length is needed to accommodate the shorter replacement joystick lead - in addition to the joystick, order extension harness 879171T01.

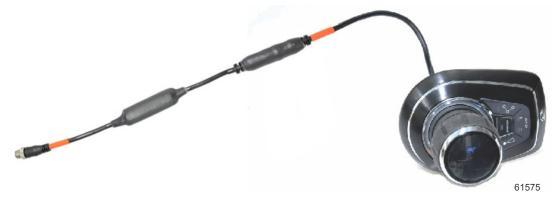

Joystick with external noise suppressor

THE INFORMATION IN THIS DOCUMENT IS CONFIDENTIAL AND PROTECTED BY COPYRIGHT AND IS THE PROPERTY OF MERCURY MARINE.

This document is provided for the sole and exclusive use of the original recipient as prescribed by Mercury Marine and may not be distributed or copied, digitally or otherwise, without the prior written consent of Mercury Marine.

Page 2 / 4 © 2018 Mercury Marine JULY 2018 2017-05R1

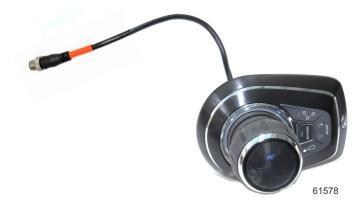

Joystick with internal noise suppressor

In addition, a software update is available for Mercury MerCruiser vessels that provides general Skyhook improvements, as well as enables the capability for advanced Skyhook features.

NOTE: The advanced Skyhook features will not be enabled following this reflash. This update only provides the capability of unlocking these features with an additional charge.

## **CAUTION**

If the boat has Mercury Theft Deterrent System (TDS) installed, then both key fobs need to be present to pair with the TDS module after reflash. Failure to have both fobs will result in the TDS system becoming activated and the boat will be limited to Guardian forced idle.

### Reflash Process

Refer to Outboard service bulletin 2018-04 to complete the process.

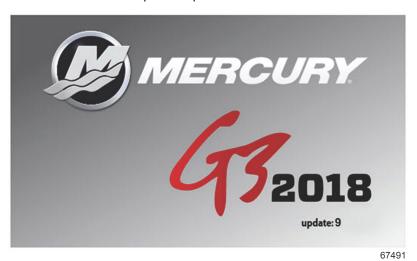

The technician will no longer need to contact Mercury Technical Service to obtain the Vessel Personality prior to beginning the reflash process. G3 will now record and rewrite the vessel personality during the reflash process.

A video of the reflash process can be found on MercNET or by following this link: https://p.widencdn.net/zpv3s8/ New-G3-reflash- 6\_4\_18.

#### Owner Notification

Mercury MerCruiser vessels that contain CCM 16 software packages and design 2 joysticks should be reflashed to the latest version of software using version 1.7.11 CDS G3 or above during the next service interval.

THE INFORMATION IN THIS DOCUMENT IS CONFIDENTIAL AND PROTECTED BY COPYRIGHT AND IS THE PROPERTY OF MERCURY MARINE.

This document is provided for the sole and exclusive use of the original recipient as prescribed by Mercury Marine and may not be distributed or copied, digitally or otherwise, without the prior written consent of Mercury Marine.

## Warranty

**United States and Canada:** Mercury Marine will credit the dealer for the cost of parts and labor. Submit a warranty claim through your normal warranty-processing channel, listing:

- 1. The drive serial number
- 2. The labor for reflashing the software:

• Labor: 0.5 hour per drive for a total of 1 hour

Flat rate code: SB05Part code: 731Failure code: 83

- 3. For joystick inspection-replacement, claim under starboard drive:
  - Joystick assembly
  - Labor: 0.5 hour per joystick (if vessel is equipped with dual stations)
  - Flat rate code: SB05

Outside the United States and Canada: Follow instructions issued by your local office or by your distributor.

THE INFORMATION IN THIS DOCUMENT IS CONFIDENTIAL AND PROTECTED BY COPYRIGHT AND IS THE PROPERTY OF MERCURY MARINE.

This document is provided for the sole and exclusive use of the original recipient as prescribed by Mercury Marine and may not be distributed or copied, digitally or otherwise, without the prior written consent of Mercury Marine.

Page 4 / 4 © 2018 Mercury Marine JULY 2018 2017-05R1